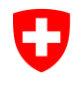

Département fédéral de l'économie, de la formation et de la recherche DEFR

**Secrétariat d'Etat à l'économie SECO** Conditions de travail Protection des travailleurs ABAS

## **EXPLICATIONS RELATIVES A L'ETABLISSEMENT D'UN PLAN D'EQUIPES**

Vous pouvez utiliser les plans d'équipes figurant sur Internet pour votre entreprise. Copiez pour ce faire le fichier Excel sur un serveur de votre ordinateur et suivez ensuite les étapes suivantes:

## **1. Reprise d'un plan d'équipes selon un de nos modèles**

En choisissant un plan d'équipes élaboré par nos soins, vous avez la garantie que ce dernier est conforme à la loi! Après avoir choisi le plan souhaité, les étapes à suivre sont:

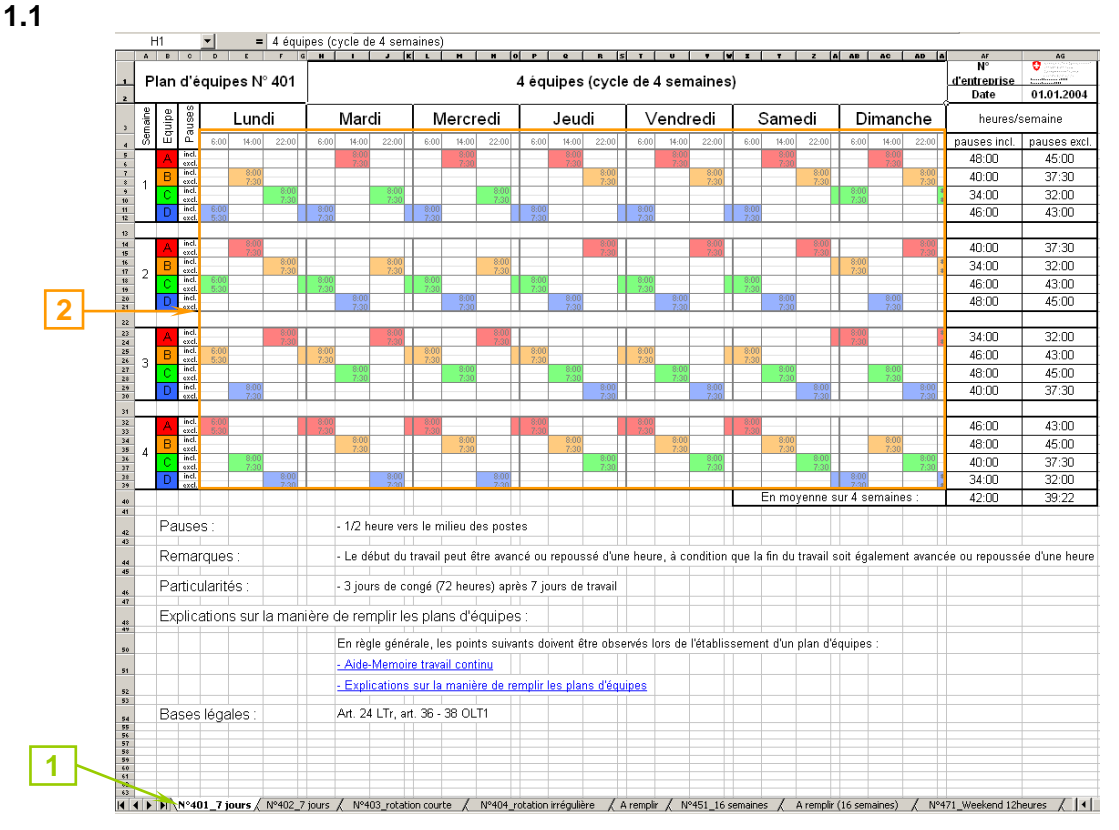

- 1. Choisir la feuille correspondant au modèle souhaité (par ex. plan d'équipes N° 401)
- 2. Sélectionner les cellules correspondantes (heures de changements d'équipes et équipes individuelles)
- 3. Copier les cellules sélectionnées

Mars 2007 (réactualisé en juillet 2013)

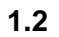

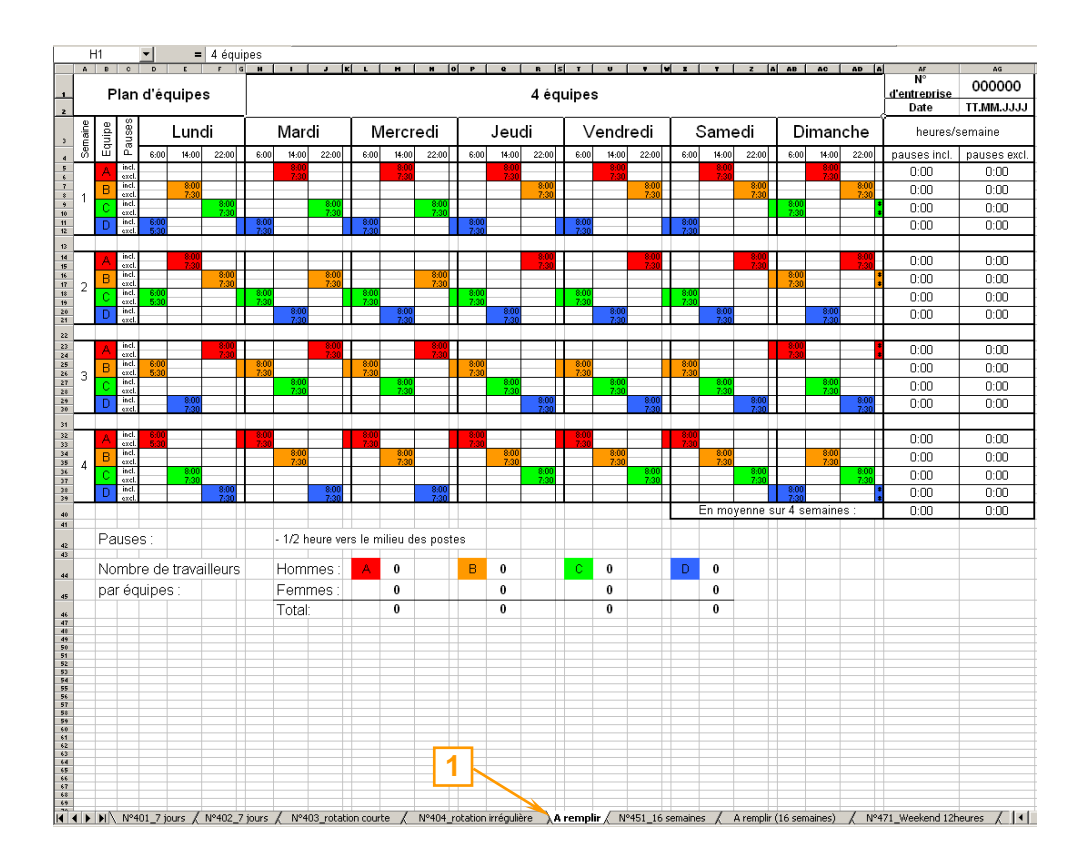

1. Choisir la feuille "A remplir"

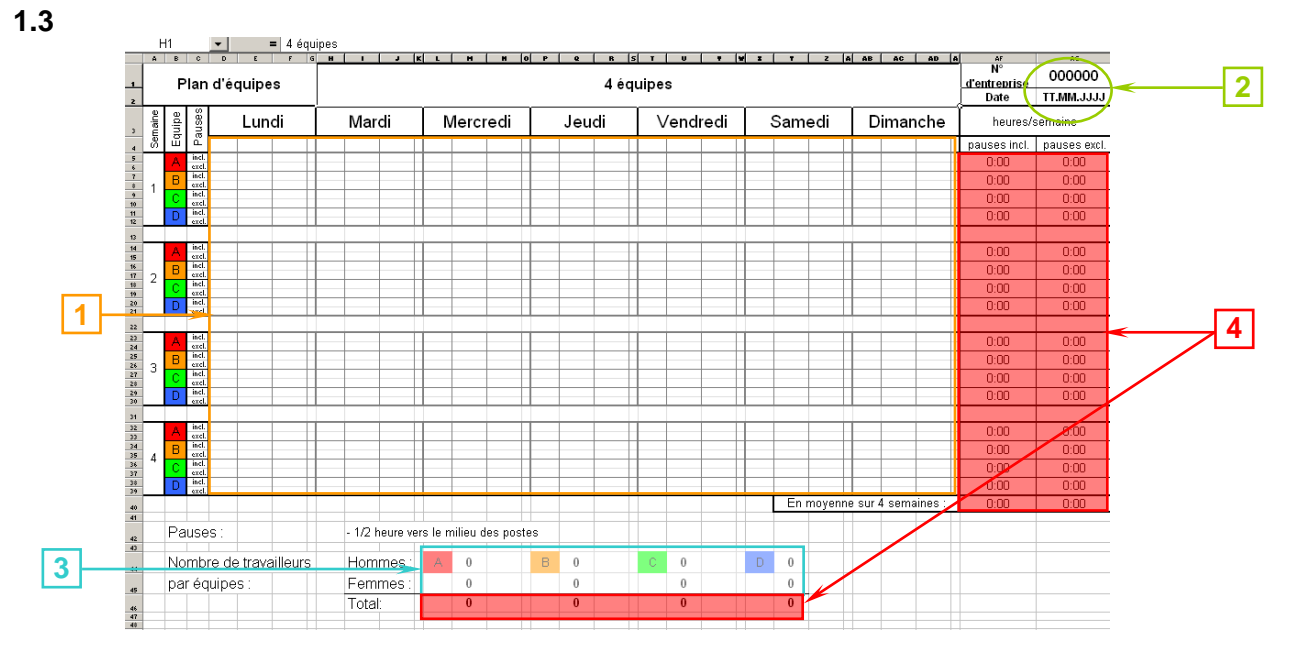

- 1. Coller les cellules sélectionnées sous point 1.1
- 2. Insérer le numéro du permis ou laisser vide et la date d'établissement
- 3. Indiquer le nombre de travailleurs et travailleuses par équipe
- 4. Les heures de travail par semaine avec et sans pauses ainsi que le total des travailleurs et travailleuses par équipe sont automatiquement calculés<br>Attention: Ne rien écrire dans ces cellules et ne pas les effa
	- *Attention: Ne rien écrire dans ces cellules et ne pas les effacer, elles contiennent des formules*

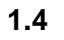

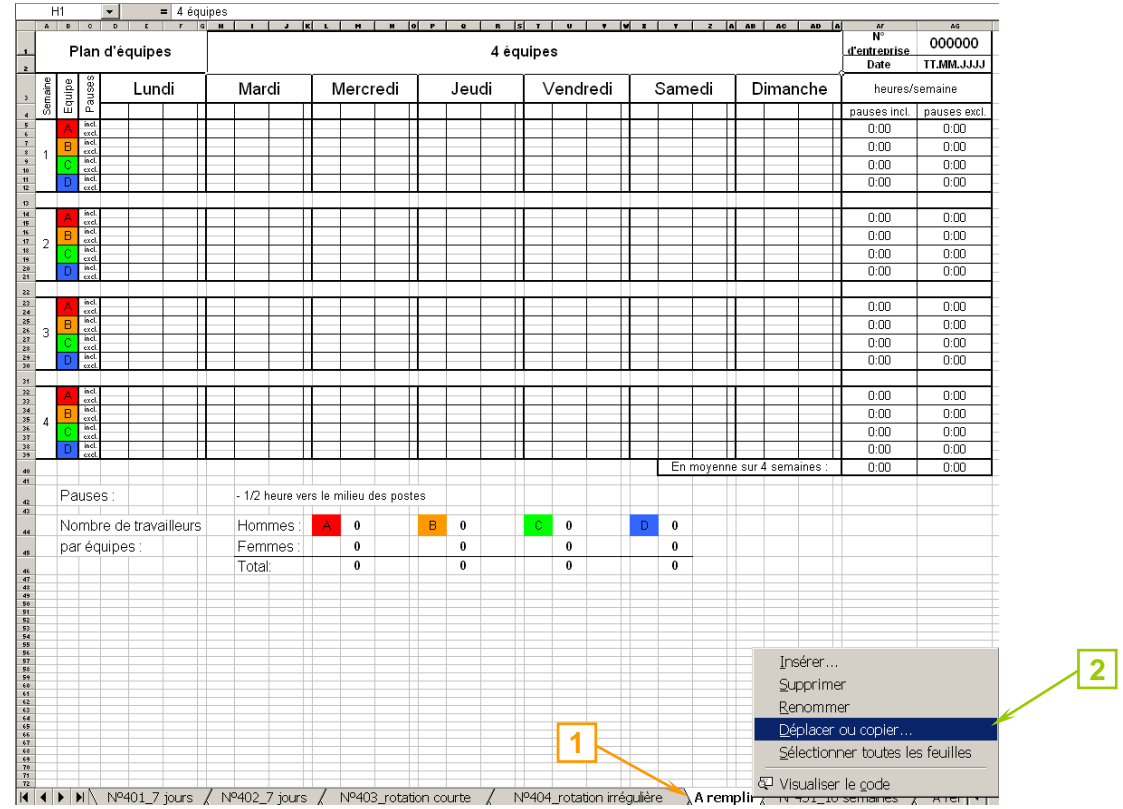

- 1. Dans la feuille "A remplir", faire apparaître le sous-menu avec le bouton droit de la souris
- 2. Choisir "Déplacer ou copier"

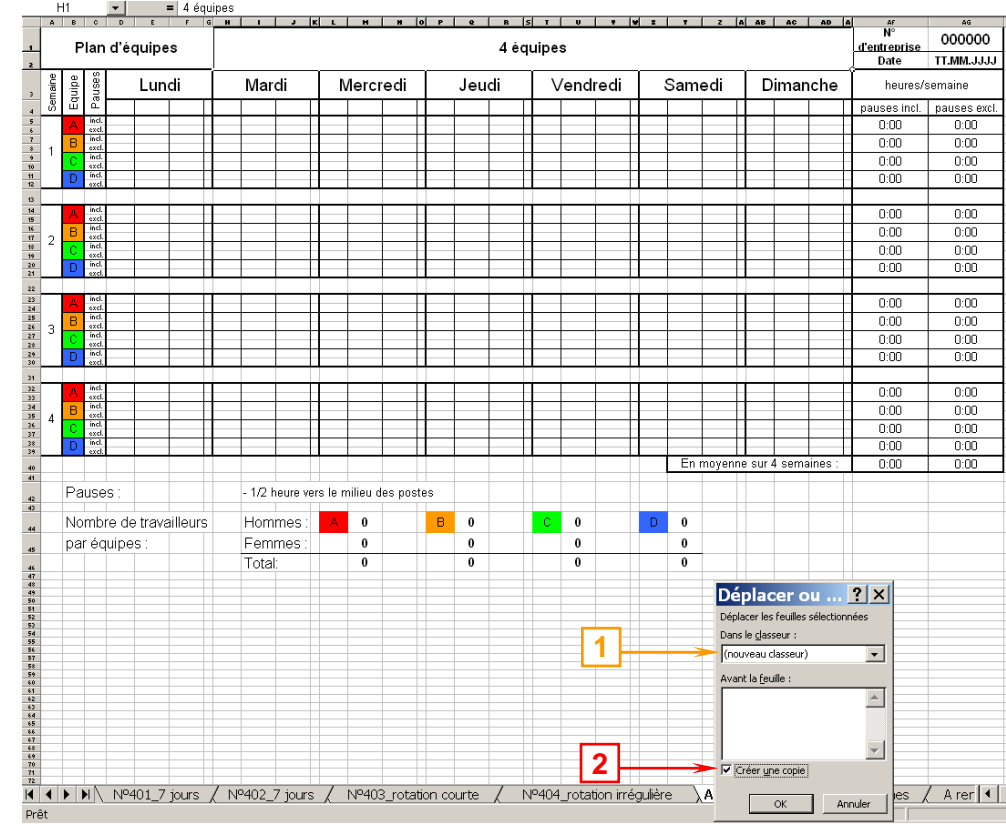

- 1. Choisir "Nouveau classeur" dans le champ "Dans le classeur"
- 2. Activer le champ "Créer une copie"

## **Attention: Ce champ doit être coché, faute de quoi le plan ne sera pas copié**

- 3. Enregistrer le classeur
- 4. Nous adresser le plan d'équipes en 3 exemplaires (si possible en couleur) avec le formulaire de demande de permis de travail par poste ou courrier électronique. Lors de l'envoi de la demande via courriel ou l'utilisation de TACHO, joindre le plan en format Excel (pas en PDF) :

**1.5**

## **2. Etablir son propre plan d'équipes**

En élaborant votre propre plan d'équipes (sans reprendre un de nos modèles), tenez compte des aide-mémoire correspondants! Après réception de ce plan d'équipes, nous examinerons sa conformité avec la LTr. Si vous décidez d'établir votre propre plan, procédez comme suit:

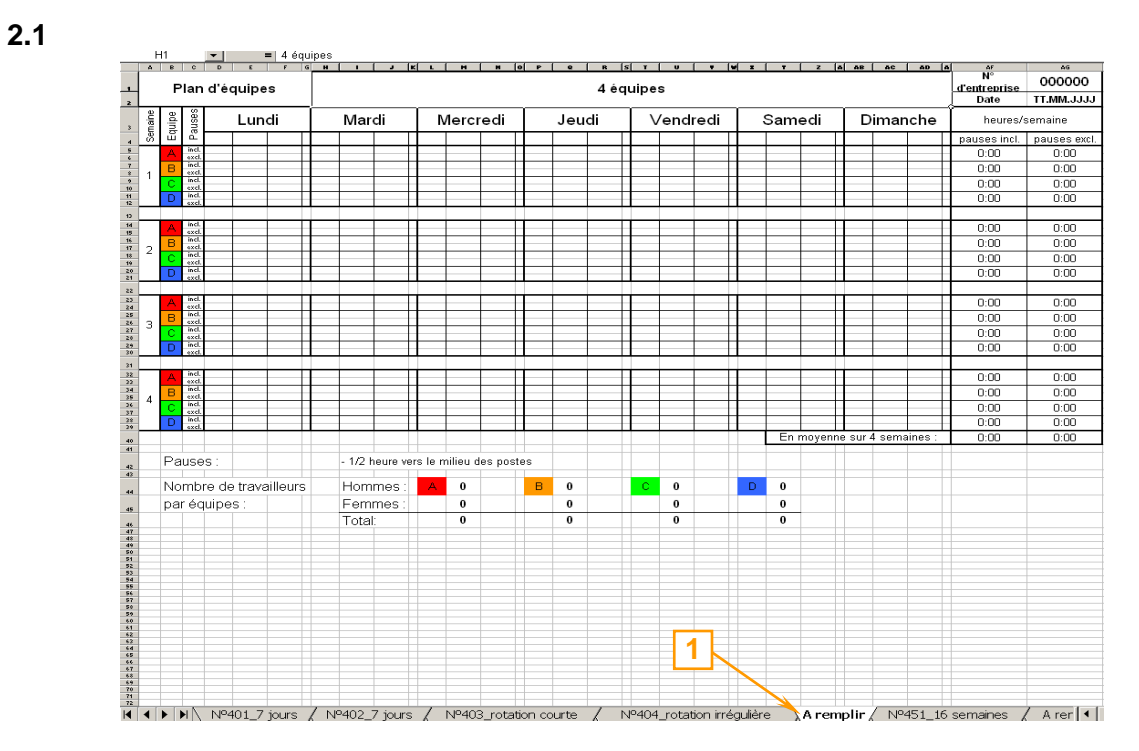

1. Choisir la feuille correspondante "A remplir"

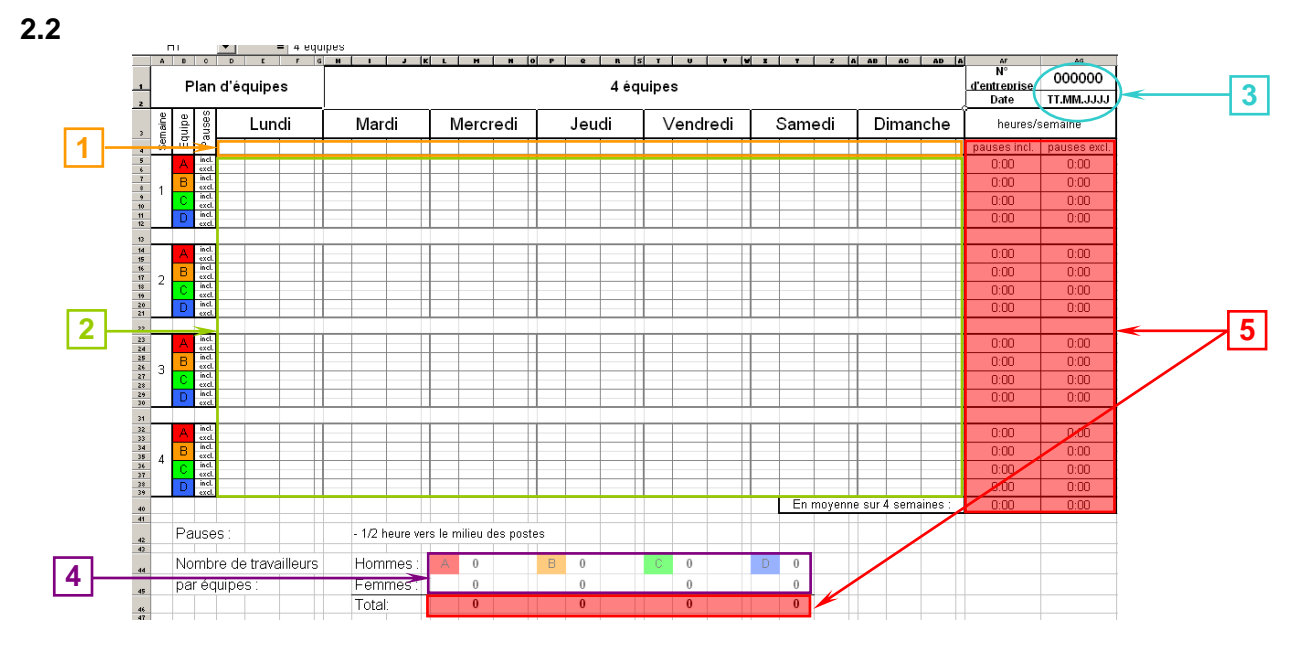

- 1. Insérer les heures de changements d'équipes (heures en heures et minutes: 13**:**00)
- 2. Insérer les équipes avec les couleurs correspondantes, ainsi que les durées des équipes avec et sans pauses (heures en heures et minutes: 8**:**30) *Attention: Ne pas oublier d'indiquer la durée de l'équipe dans la nuit de*

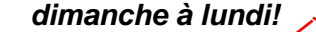

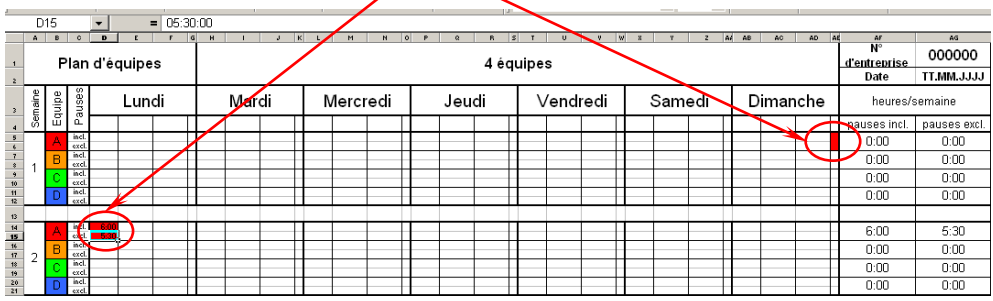

- 3. Insérer le numéro du permis ou laisser vide et la date
- 4. Indiquer le nombre de travailleurs et travailleuses par équipe
- 5. Les heures de travail par semaine avec et sans pauses ainsi que le nombre total de travailleurs et travailleuses par équipe sont automatiquement calculés

*Attention: Ne rien écrire dans ces cellules et ne pas les effacer, elles contiennent des formules*

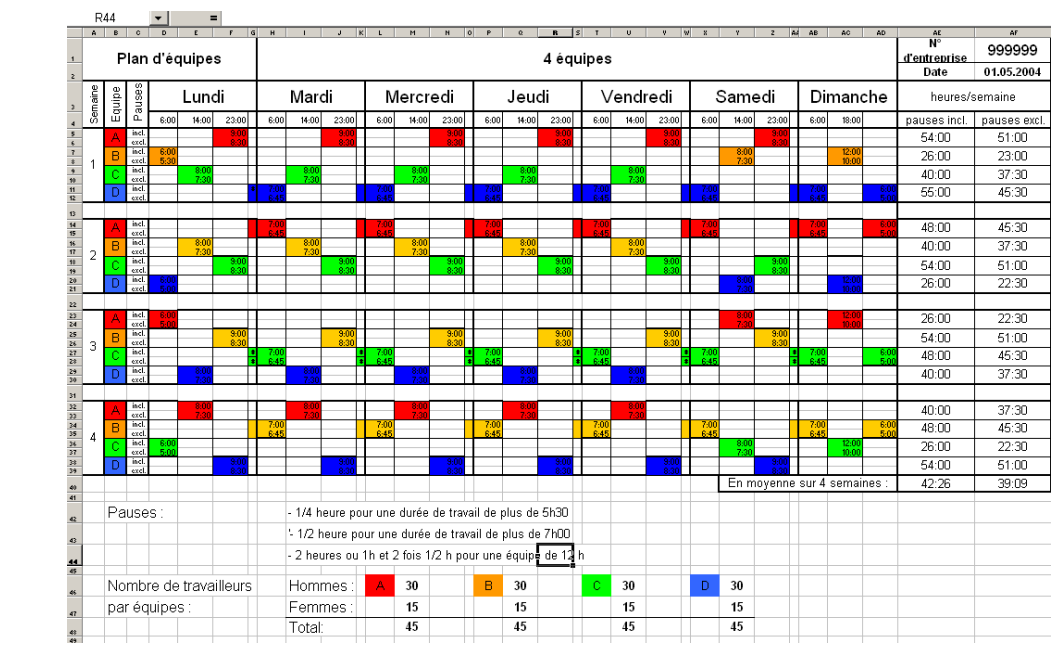

1. Etapes suivantes: comme expliquées aux points 1.4 et 1.5.

**2.3**